# VC-A53 PTZ Video Camera

User Manual - English

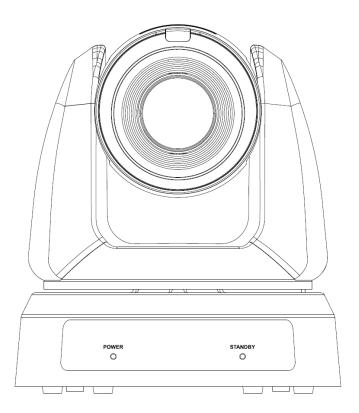

Version VYA103d\_VYB100d

To download the latest versions of the Quick Start Guide, multilingual user manual, software, driver, etc., please visit Lumens <u>https://www.MyLumens.com/support</u>

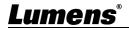

# Content

| Chapter 1 Package Contents                | 2  |
|-------------------------------------------|----|
| Chapter 2Function Introduction            | 3  |
| 2.1 Product I/O functions                 | 3  |
| 2.2 LEDED indicator                       | 4  |
| 2.3 Tally Lamp                            | 4  |
| Chapter 3 Installation                    | 5  |
| 3.1 Preparation before installation       | 5  |
| 3.2 Instruction for installation          | 5  |
| 3.3 Connecting devices                    | 8  |
| Chapter 4 Remote Control and Setting Menu | 9  |
| 4.1 Remote control                        | 9  |
| 4.2 Setting Menu                          | 10 |
| Chapter 5 Network Function                | 16 |
| 5.1 Connecting Camera to Network          | 16 |
| 5.2 Web Page Function                     | 18 |
| Chapter 6 Troubleshooting                 |    |
| Chapter 7 Addendum                        |    |
| 7.1 Camera Size                           |    |
| Chapter 8 Safety Instructions             | 39 |
| Copyright Information                     | 41 |

# Chapter 1 Package Contents

| VC-A53        | Remote Control             | AC Power Cord                                      |
|---------------|----------------------------|----------------------------------------------------|
|               |                            | Appearance may vary<br>depending on county/ region |
| Power Adapter | <b>3PIN-2PIN Connector</b> | Metal Plate A                                      |
|               | (For Japan only)           |                                                    |
| Metal Plate B | M3 Screws                  |                                                    |
|               | Silver x8/ Black x2        |                                                    |

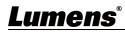

## 2.1 Product I/O functions

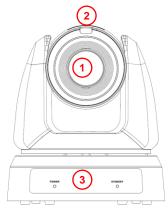

| NO. | ltem          | Descriptions                            |
|-----|---------------|-----------------------------------------|
| 1   | Camera lens   | HD camera lens                          |
| 2   | Tally Lamp    | Displaying the Tally Lamp status of the |
| 2   |               | camera                                  |
| 3   | Power/Standby | Displaying the status of the camera,    |
| 5   | LED indicator | please refer to 2.2 LED indicator       |

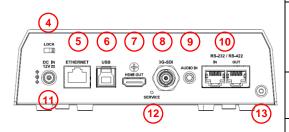

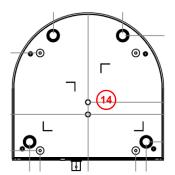

| NO. | Item           | Descriptions                          |  |  |
|-----|----------------|---------------------------------------|--|--|
| 4   | Lock           | Safety lock slot                      |  |  |
| 5   | Ethernet       | Network port supports                 |  |  |
| 5   | Ethemet        | PoE(IEEE802.3af)                      |  |  |
|     |                | The USB port is for connecting to the |  |  |
| 6   | USB output     | USB port of the computer and          |  |  |
|     |                | providing USB signal images           |  |  |
| 7   |                | HDMI output (Audio output             |  |  |
| /   | HDMI output    | supported)                            |  |  |
| 8   | 3G-SDI         | 3G-SDI output(Audio output supported) |  |  |
| 0   | 10-50          |                                       |  |  |
| 9   | Audio output   | Support Line In / Mic In              |  |  |
|     | RS-232/ RS-422 | RS-232/ RS-422 port, up to 7          |  |  |
| 10  | OUT/ IN        | cameras can be connected in a serial  |  |  |
|     | 001/11         | connection                            |  |  |
| 11  | DC IN 12V      | AC power supply connecting port       |  |  |
| 12  | Service        | Reset the camera to the default       |  |  |
| 12  | Service        | setting.                              |  |  |
| 13  | Lock           | Safety lock slot                      |  |  |

| NO. | ltem             | Descriptions                        |  |
|-----|------------------|-------------------------------------|--|
| 1 / | Tripod lock bolo | The camera is mounted on a          |  |
| 14  | Tripod lock hole | (specification) 1/4" -20 UNC tripod |  |

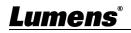

#### 2.2 LED indicator

| Status                                  | Power        | Standby      |
|-----------------------------------------|--------------|--------------|
| Startup in progress<br>(initialization) | Green        | Orange       |
| In use                                  | Green        | No indicator |
| In standby mode                         | No indicator | Orange       |

#### 2.3 Tally Lamp

The Tally lamp function may be enabled through the RS232 command. Please refer to **RS-232 command set** document

## <u>Lumens<sup>®</sup></u>

# Chapter 3 Installation

#### 3.1 Preparation before installation

Installation and connection of HD camera requires special skills. To install by yourself, please follow necessary steps, ensure steady and tight installation of the device, and pay attention to your safety to avoid any accident.

- 3.1.1 Ensure the safety of the installation environment. Please do not install the device on unstable ceiling or in a place where the device is in danger of falling to avoid any accident.
- 3.1.2 Please check whether accessories in the box are complete or not. Please contact the supplier for any shortage, and make sure to keep the accessories in the box intact.
- 3.1.3 Please choose a proper place for installation of camera in advance. Please determine an installation place according to the following requirements
  - (A) Confirm the position for the object to be captured.
  - (B) Confirm whether the camera is set at a proper distance from other light sources

#### 3.2 Instruction for installation

- 3.2.1 Precautions
  - Do not grab the camera head by hand when handling the device
  - Do not rotate the camera head by hand. Improper rotation may result in breakdown of the camera

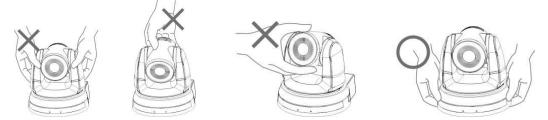

- Before installation, please confirm the orientation of the machine relative to the object to be captured
- It is recommended that the machine should be set at a distance of more than 1.5 meter away from the object to be captured. Please adjust for a best distance according to the magnification of the lens

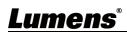

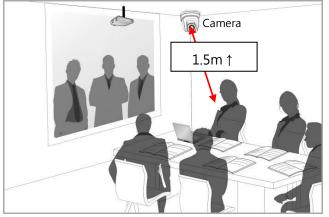

- The Camera (including metal plates) is weighed at about 2.5 kg. If it is to be installed on the ceiling, please use the hanger that has obtained UL security approval to prevent the machine from falling down.
- Please check whether the camera is installed securely on a regular basis.
- 3.2.2 Install the camera on the deskPlease place the camera on a flatdesk to ensure the normal verticaland horizontal operation of the machine.

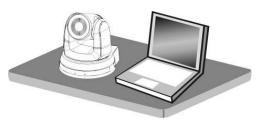

#### 3.2.3 install the camera on the ceiling

- (A) Prepare for the parts and equipment required during the installation
  - Accessories in the box (metal plates A, B, M3 screw silver x 8, black x 2)
  - Screw for locking on ceiling mounted hanger x 4
  - Drilling machine, screw driver, ladder
  - Camera and Metal dimension please refer to <u>Chapter 7 Addendum</u>
- (B) Installation steps
  - 1. Fix the metal plate A on the machine base with 4 M3 silver screws

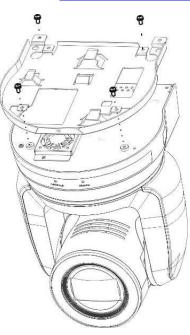

2. Lock the metal plate B on ceiling mounted hanger

※Caution :

- Please use the hanger that has obtained UL security approval
- Please reserve the hole for the connecting wires of the camera
- 3. Combine the metal plate A and the metal plate B
  - (1) Push the metal plate A up to the ceiling and then to the right to latch the metal plate B

(2) And then secure with 2 M3 silver screws and 1 M3 black screw

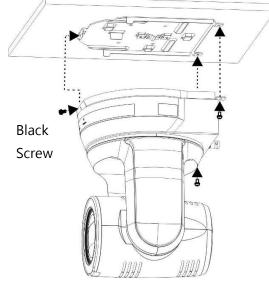

- 3.2.4 How to remove
  - 1. Remove the connecting wires from the camera
  - 2. Uninstall the camera together with the ceiling, loosen the three screws that fix the metal plates A and B and push to the left to remove the machine

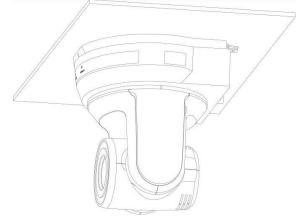

3. Then remove the screws on the hanger and the machine

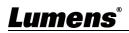

### 3.3 Connecting devices

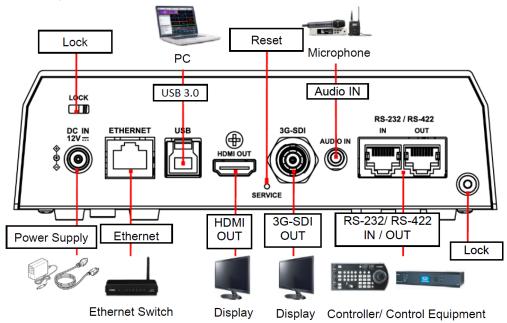

#### 4.3.1 RS-232/ RS-422 Connection

RS-232/ RS-422 port, up to 7 cameras can be connected in a serial connection

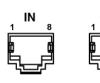

| Pin No. | Function | Function | RS-232 / RS-422 |
|---------|----------|----------|-----------------|
| 1       | RX-      | TX-      | RS-422          |
| 2       | RX+      | TX+      | RS-422          |
| 3       | GN       | ١D       | RS-232 / RS-422 |
| 4       | ΤX       | RX       | RS-232          |
| 5       | RX       | ТΧ       | RS-232          |
| 6       | DTR      | DSR      | RS-232          |
| 7       | TX-      | RX-      | RS-422          |
| 8       | TX+      | RX+      | RS-422          |

#### 4.1 Remote control

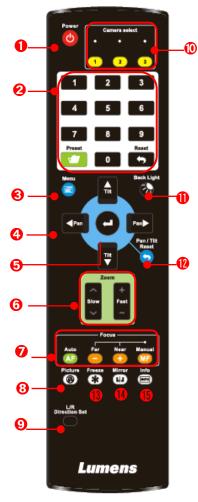

| No. | ltem              | Description                                          |  |
|-----|-------------------|------------------------------------------------------|--|
| 1.  | Power             | Power Switch                                         |  |
|     |                   | Number 0-9: Click to call the preset                 |  |
|     |                   | Preset: Appoint an ID (0-9) to save the              |  |
| 2.  | Preset            | current position data                                |  |
|     |                   | Reset: Appoint an ID (0-9) to delete the             |  |
|     |                   | current position data                                |  |
| 3.  | Menu              | Display OSD menu                                     |  |
| 4.  | Pan/ Tilt         | Move the lens                                        |  |
| 5.  | Home-Enter        | Go back to the main page / Execute                   |  |
|     | _                 | <ul> <li>Fast: Adjust image size</li> </ul>          |  |
| 6.  | Zoom              | <ul> <li>Slow: Fine-tune image size</li> </ul>       |  |
|     |                   | Auto: Auto focus                                     |  |
| 7   | Feere             | Manual: Enable Manual Focus                          |  |
| 7.  | Focus             | Far/ Near: Adjust the focal length in                |  |
|     |                   | Manual                                               |  |
| 8.  | Picture           | Switch image effect (OFF/ Neg/ B&W)                  |  |
| 9.  | L/R Direction Set | L/R Direction / Normal                               |  |
| 10. | Camera select     | Choose camera ID 1 ~ 3                               |  |
| 11. | Back Light        | Turn on/off back light compensation                  |  |
| 12. | Pan/ Tilt Reset   | Clear the Pan/Tilt setting                           |  |
| 13. | Freeze            | Freeze the screen                                    |  |
| 14. | Mirror / Flip     | Rotate the image (OFF/ Mirror/ Flip/<br>Mirror+Flip) |  |
| 15. | Info              | Status information                                   |  |

## 4.2 Setting Menu

Press [MENU] on the remote control to enter the setting menu

| 1 <sup>st</sup> Level | 2 <sup>nd</sup> Level | 3 <sup>rd</sup> Level                                                                                                    | Descriptions                                                                                                    |
|-----------------------|-----------------------|----------------------------------------------------------------------------------------------------|----------------------------------------------------------------------------------------------------|
|                       | Mode                  | Full Auto/ Shutter Pri/<br>Iris Pri/ Manual                                                                                                    | Exposure mode setting                                                                                                    |
|                       | Exposure Comp.        | On / Off                                                                                                    | AE Level                                                                                                    |
|                       | Level                 | -5~5                                                                                                    | The value can be adjusted after<br><i>Exposure Comp.</i> is activated                                                                            |
|                       | Spot Light            | On / Off                                                                                                    |                                                                                                    |
|                       | Position              | X(0~6)Y(0~4)                                                                                                    | The value can be adjusted after <b>Spot</b><br><b>Light</b> is activated                                                                         |
| Exposure              | Shutter Pri           | 60/30 mode         50/25mode           1/10000~1/25                                                                                                    | Adjustable when the <i>Exposure</i><br><i>mode</i> is set to <i>Shutter Pri</i>                                                                  |
|                       | Iris Pri              | F1.6~F6.3                                                                                                    | Adjustable when the <i>Exposure</i><br><i>mode</i> is set to <i>Iris Pri</i>                                                                     |
|                       | Manual Gain           | 0-45dB                                                                                                    | Adjustable when the <i>Exposure</i><br><i>mode</i> is set to <i>Manual</i>                                                                       |
|                       | Manual Speed          | 60/30 mode 50/25mode<br>1/10000~1/25                                                                                                    | Manually set the shutter                                                                                                    |
|                       | Manual Iris           | F1.6~F6.3/ OFF                                                                                                    | Manually set the iris                                                                                                    |
|                       | Gain Limit            | 9-45 dB                                                                                                    | Max. limit value of electron gain                                                                                                    |
|                       | Iris Limit            | F1.6~F6.3                                                                                                    | Max. limit value of iris                                                                                                    |
|                       | WDR                   | OFF/ 1/ 2 /3                                                                                                    |                                                                                                    |
| White Balance         | Mode                  | <ol> <li>Auto</li> <li>Indoor</li> <li>Outdoor</li> <li>One Push WB</li> <li>ATW</li> <li>Manual</li> <li>Sodium Lamp</li> <li>3000K</li> <li>4300K</li> <li>5000K</li> <li>5000K</li> <li>8000K</li> </ol> | Select the color temperature mode<br>1. 4000k ~ 7000k<br>2. 3200k<br>3. 5800k<br>4. 1700k ~ 10000k<br>5. 1700k ~ 10000k<br>6. Custom<br>7. 2800k |
|                       | One Push              | ENTER                                                                                                    | One push trigger                                                                                                    |
|                       | Manual Red            | 0~128                                                                                                    | Adjustable when the white balance mode is set to <i>Manual</i>                                                                                   |

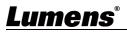

| 1 <sup>st</sup> Level | 2 <sup>nd</sup> Level | 3 <sup>rd</sup> Level                           | Descriptions                                                                                                    |
|-----------------------|-----------------------|-------------------------------------------------|----------------------------------------------------------------------------------------------------|
|                       | Manual Blue           | 0~128                                           | Adjustable when the white balance mode is set to <i>Manual</i>                                                                                                    |
|                       | Picture effect        | OFF/ Neg / B&W                                  |                                                                                                    |
|                       | Sharpness             | 0~14                                            |                                                                                                    |
|                       | 2D NR                 | OFF/ 1/ 2/ 3                                    |                                                                                                    |
|                       | 3D NR                 | OFF/ Low/ Typical/<br>Highest                   |                                                                                                    |
|                       | Image Mode            | Standard/ LED mode/<br>Brilliant/ Custom        |                                                                                                    |
| Picture               | Image Mode Load       | ENTER                                           | Adjustable when the <i>Image mode</i> is<br>set to <i>Custom</i> . After selected, the<br>corresponding <i>Image mode</i><br>parameters will be read and applied<br>to <i>Custom</i> |
|                       | Brightness            | 0~15                                            | Adjustable when the <i>Image mode</i> is set to <i>Custom</i>                                                                                                    |
|                       | Hue                   | 0~15                                            | Adjustable when the <i>Image mode</i> is set to <i>Custom</i>                                                                                                    |
|                       | Saturation            | 0~15                                            | Adjustable when the <i>Image mode</i> is set to <i>Custom</i>                                                                                                    |
|                       | Gamma                 | 0~3                                             | Adjustable when the <i>Image mode</i> is set to <i>Custom</i>                                                                                                    |
|                       | Pan/Tilt Limit        | On / Off                                        | Turn on/off the angle limit setting                                                                                                    |
|                       | Pan Right Limit       | 0~170                                           | Limit the right angle                                                                                                    |
|                       | Pan Left Limit        | -170~0                                          | Limit the left angle                                                                                                    |
|                       | Tilt UP Limit         | 0~90                                            | Limit the upward angle                                                                                                    |
|                       | Tilt Down Limit       | -30~0                                           | Limit the downward angle                                                                                                    |
| Den Tilt Zeene        | Pan Flip              | On / Off                                        | Activate the reverse Pan direction                                                                                                    |
| Pan Tilt Zoom         | Tilt Flip             | On / Off                                        | Activate the reverse Tilt direction                                                                                                    |
|                       | Preset Speed          | 5/ 25/ 50/ 80/ 120/<br>160/ 200/ 300<br>deg/sec | Set the rotation speed of the cradle<br>head when Preset is performed                                                                                                    |
|                       | PTZ Speed Comp        | On / Off                                        | Set the Pan/Tilt moving speed to vary from the zoom position                                                                                                    |
|                       | D-Zoom Limit          | x1~x12                                          | Set the D-zoom limit                                                                                                    |

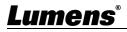

| 1 <sup>st</sup> Level | 2 <sup>nd</sup> Level | 3 <sup>rd</sup> Level                        | Descriptions                                                                                                    |
|-----------------------|-----------------------|----------------------------------------------|----------------------------------------------------------------------------------------------------|
|                       | PTZ Motion Syn)       | On / Off                                     | When activated, PTZ<br>synchronization can be achieved by<br>controlling with the Presets<br>Note Refer to the Preset speed<br>setting for this feature. The speed<br>may be adjusted automatically due<br>to the difference of PTZ moving<br>range.   |
| D-Effect              | Mirror / Flip         | OFF / Mirror / Flip /<br>Mirror + Flip       | Set the mode at which the image is mirror or flipped                                                                                                    |
|                       | AF Sensitivity        | Low / Mid / High                             | For AF triggering speed, the higher<br>the speed is, the faster AF is<br>triggered                                                                                                    |
| Auto Focus            | AF Frame              | Center Area / All Area<br>/ Auto             | AF frame setting, when central area<br>was set as AF frame, focusing will be<br>on the center of the screen. When<br>Full Frame was set as AF frame,<br>focusing will be calculated based on<br>the full screen                                        |
|                       | Zoom tracking         | Manual / Curve<br>Tracing / Zoom<br>Tracking | The focus mode during lens<br>zooming<br>(It can be set in the Manual Focus<br>(MF) mode)                                                                                                    |
|                       | PTZ Assist            | On / Off                                     | When PTZ Assist is enabled and PTZ<br>control is in operation, the focus<br>performs only once upon immediate<br>execution. The focus will not be<br>triggered afterward when the scene<br>changes<br>(It can be set in the Manual Focus<br>(MF) mode) |
|                       | Preset AF             | On / Off                                     | Set whether to execute auto focus after <i>Preset</i>                                                                                                    |
|                       | SMART AF              | On / Off                                     | Turn on this function and AF will mainly focus on the face                                                                                                    |
| Ethernet              | DHCP                  | On / Off                                     | Enable/Disable DHCP setting using<br>left and right arrow keys and press<br>[ENTER] to apply setting.                                                                                                    |

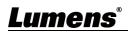

| 1 <sup>st</sup> Level | 2 <sup>nd</sup> Level | 3 <sup>rd</sup> Level | Descriptions                                                                                                    |
|-----------------------|-----------------------|-----------------------|----------------------------------------------------------------------------------------------------|
|                       | IP Address            | 192.168.100.100       | Press [ENTER] to be in modify mode;<br>select the item to be modified using<br>the up and down keys, and modify<br>the value using the left and right<br>keys or the numeric keys. |
|                       | Subnet mask           | 255.255.255.0         | Press [ENTER] to be in modify mode;<br>select the item to be modified using<br>the up and down keys, and modify<br>the value using the left and right<br>keys or the numeric keys. |
|                       | Gateway               | 192.168.100.254       | Press [ENTER] to be in modify mode;<br>select the item to be modified using<br>the up and down keys, and modify<br>the value using the left and right<br>keys or the numeric keys. |
|                       | Audio In              | Line In/Mic In        | Set Audio In                                                                                                    |
|                       | Audio Enable          | On / Off              | Turn on/off audio output                                                                                                    |
|                       | Volume                | 0~ A ~10              | Volume Setting                                                                                                    |
| Audio                 | Delay                 | On / Off              | When audio and video are out of<br>sync, enable this feature to set the<br>audio delay time                                                                                        |
|                       | Delay Time(ms)        | -1~-500ms             | Set audio delay time                                                                                                    |
|                       | Encode Type           | AAC/ G.711            | Set encode type                                                                                                    |
|                       | Encode Sample Rate    | 48 KHz(AAC)           | Set the encode type and sample rate                                                                                                    |
|                       | Prompt                | On / Off              | Turn on/off the prompt information on the display                                                                                                    |
| System                | IR Receive            | On / Off              |                                                                                                    |
|                       | IR Select             | 1/2/3                 |                                                                                                    |
|                       | Tally Lamp            | On / Off              |                                                                                                    |

| 1 <sup>st</sup> Level | 2 <sup>nd</sup> Level                                                                                                    | 3 <sup>rd</sup> Level | Descriptions                                                                                                    |
|-----------------------|----------------------------------------------------------------------------------------------------|-----------------------|----------------------------------------------------------------------------------------------------|
|                       | Tally CMMD ModeNormal/Linklinked with RS2Normal (Not<br>light switch and<br>separately.>When the<br>and the di<br>additiona<br>required t<br>light mod>Setting in<br>when the<br>will not tri<br>light>Link:>When the<br>will not tri<br>lightSetting in<br>when the<br>the defauSetting in<br>when the<br>the defauSetting in<br>when the<br>when the<br>the defau |                       | <ul> <li>Set whether the indicator light is<br/>linked with RS232 command</li> <li>Normal (Not linked): The indicator<br/>light switch and mode shall be set<br/>separately.</li> <li>When the indicator light is on<br/>and the default mode is off,<br/>additional command is<br/>required to set the indicator<br/>light mode</li> <li>Setting indicator light mode<br/>when the indicator light is off<br/>will not trigger the indicator<br/>light</li> <li>Link:</li> <li>When the indicator light is on,<br/>the default mode is red light</li> </ul> |
|                       | Language                                                                                                    | English/ 中文           |                                                                                                    |
|                       | Initial Position                                                                                                    | Last MEM / 1st Preset | Set the camera lens to return to the<br>last operated position or the first<br>preset position after POWER ON<br>Note 1st Preset = Preset 0                                                                                                    |
|                       | Control Device                                                                                                    | Encoder / Controller  | Control Device setting,<br>Controller: for joystick<br>Encoder: for tracking system                                                                                                    |
|                       | Motionless Preset                                                                                                    | On / Off              | When the function is enabled, the<br>screen will Freeze when Preset is<br>executed. Freeze will be released<br>after Preset is completed.                                                                                                    |
|                       | Control Port                                                                                                    | RS-232/RS-422         | Choose whether the control interface used is RS-232 or RS-422                                                                                                    |
|                       | Protocol                                                                                                    | VISCA                 |                                                                                                    |
|                       | Baud Rate                                                                                                    | 9600/38400            | Choose the transmission speed of the control signal                                                                                                    |
|                       | VISCA Address                                                                                                    | 0 ~ 7                 |                                                                                                    |

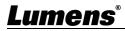

| 1 <sup>st</sup> Level | 2 <sup>nd</sup> Level | 3 <sup>rd</sup> Level | Descriptions                       |
|-----------------------|-----------------------|-----------------------|------------------------------------|
|                       |                       | 1. 1080p/60           |                                    |
|                       |                       | 2. 1080p/50           |                                    |
|                       |                       | 3. 1080p/30           |                                    |
|                       | Output Mada           | 4. 1080p/25           | Chaosa the output resolution       |
|                       | Output Mode           | 5. 720p/60            | Choose the output resolution       |
|                       |                       | 6. 720p/50            |                                    |
|                       |                       | 7. 720p/30            |                                    |
|                       |                       | 8. 720p/25            |                                    |
|                       | Factory Reset         | On / Off              | Resume the factory default setting |
| Status                |                       |                       | Display the current setting status |

# **Chapter 5 Network Function**

5.1 Connecting Camera to Network

#### 5.1.1 Connecting to Internet

Two common connection methods are shown below

1. Connecting via switch or router

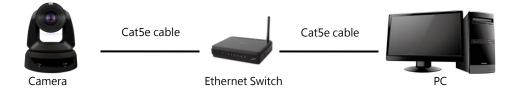

2. To connect directly through network cable, the IP address of the computer should be changed so that it is on the same network segment as the camera E.g.: The factory-preset default IP address of the camera is 192.168.100.100. The computer IP address must be set with the same network segment, such as 192.168.100.101, so that the computer can be connected correctly with the camera

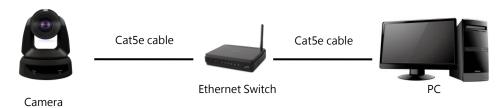

#### • Change network settings

| eneral                                                                                                    |                                                                                               |
|----------------------------------------------------------------------------------------------------|-----------------------------------------------------------------------------------------------|
|                                                                                                    | igned automatically if your network supports<br>ou need to ask your network administrator for |
| ○ <u>0</u> btain an IP address a                                                                                                    | automatically                                                                                 |
| ○ <u>0</u> btain an IP address a<br>⊙ Use the following IP address and the following IP address and the foll |                                                                                               |
|                                                                                                    |                                                                                               |
| Use the following IP ad                                                                                                    | ddress:                                                                                       |

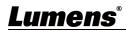

#### 5.1.2 Using the Browser to View the Images

- Open the browser, and enter the IP address of the camera in the address bar
   E.g.: http://192.168.100.100 (default IP address)
  - Enter administrator's account and password

For the first-time login, please refer to <u>5.2.10 System-User</u> to change the default password

Lumens IP Camera

- Username : admin
- Password : 9999(default)

#### 5.1.3 Using RTSP Player to View the Images

Free softwares can be used for RTSP connection, such as VLC, Quick Time and PotPlayer

RTSP connection address formats are as follows:

- RTSP Stream 1 => rtsp://<u>Camera IP</u>:8554/<u>hevc</u>
- RTSP Stream 2 => rtsp://<u>Camera IP</u>:8557/h264

If password authentication is enabled, the RTSP connection address is as follows:

- rtsp://Username:Password@VC IP address:port/hevc
- rtsp://Username:Password@VC IP address:port/h264
- To enable password authentication function, please refer to <u>52.4 Stream</u>

Example:

Open the VLC software, click [Open Network Streaming], and enter the URL:

#### rtsp://192.168.100.150:8557/h264

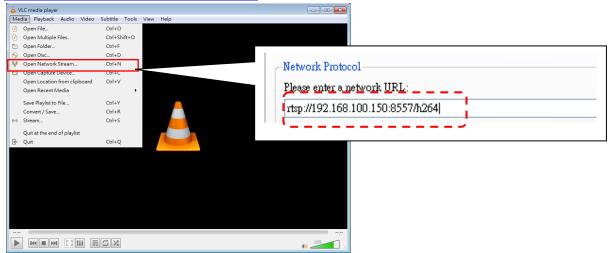

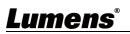

## 5.2 Web Page Function

## 5.2.1 Live View

|                    | Live View                       |                                                                                                    |
|--------------------|---------------------------------|----------------------------------------------------------------------------------------------------|
| Live V             |                                 | 9 10 11                                                                                                    |
| (i) Audio          |                                 | 2                                                                                                    |
| ((•)) Stream       |                                 |                                                                                                    |
| 🔅 Syster           | n 🔺                             |                                                                                                    |
| 🔸 Mainte           | enance                          |                                                                                                    |
| 6 About            |                                 |                                                                                                    |
| <b>ųe hevc</b> Adv |                                 | 3 23                                                                                                    |
|                    |                                 | 4       FIZ ONLY       5       6       7       8         1       2       3       A       A       FAF       Q       200m       8         4       5       6       7       Q       Focus       1       2       200m       Q         7       8       9       Image: Construction of the second of the second |
| No                 | Item                            | Descriptions                                                                                                    |
| 1                  | Camera ID/ location             | Display camera ID/location                                                                                                    |
| Ŧ                  |                                 | Please refer to 5.2.5 System - Device                                                                                                    |
| 2                  | Preview window                  | Display the screen currently captured by the camera                                                                                                    |
| 3                  | Enlarge                         | Enlarge the preview image                                                                                                    |
| 4 Preset           |                                 | <ul> <li>Select the number first and then select [STORE] or [Call].</li> <li>PTZ Only: Enable/disable PTZ Only</li> <li>Disable (Default): Call the preset, execute</li> <li>Pan/Tilt/Zoom/Focus + picture parameters setting</li> <li>Enable: Call the preset, only execute</li> </ul>                                                                                                    |
|                    |                                 | Pan/ Tilt/ Zoom/ Focus                                                                                                    |
| 5                  | Pan/Tilt                        | Pan/ Tilt/ Zoom/ Focus<br>Adjust the Pan/Tilt position of the camera screen                                                                                                    |
| 5                  | Pan/Tilt<br>AF/MF               |                                                                                                    |
|                    |                                 | Adjust the Pan/Tilt position of the camera screenSwitch to Auto Focus/Manual Focus. Focus can be adjusted in Manual                                                                                                    |
| 6                  | AF/MF                           | Adjust the Pan/Tilt position of the camera screenSwitch to Auto Focus/Manual Focus. Focus can be adjusted in ManualFocus                                                                                                    |
| 6<br>7             | AF/MF<br>Zoom                   | Adjust the Pan/Tilt position of the camera screenSwitch to Auto Focus/Manual Focus. Focus can be adjusted in Manual<br>FocusZoom In/Zoom Out ratio                                                                                                    |
| 6<br>7<br>8        | AF/MF<br>Zoom<br>Camera Setting | Adjust the Pan/Tilt position of the camera screenSwitch to Auto Focus/Manual Focus. Focus can be adjusted in Manual<br>FocusZoom In/Zoom Out ratioPlease refer to 5.2.2 Live View - Camera Setting<br>for related settings                                                                                                    |

## 5.2.2 Live View - Camera Setting

|    | Exposure 2 White Balar | nce 3 Focus 4 Mirror 5 PTZ 6 Picture                                               |
|----|------------------------|------------------------------------------------------------------------------------|
|    | Mode<br>Manual V       | Gain Level WDR                                                                     |
|    | Exposure Comp. Level   | Iris Level Shutter Speed                                                           |
|    |                        | - F3.2 + - 1/25 +                                                                  |
|    |                        |                                                                                    |
| No | ltem                   | Descriptions                                                                       |
|    |                        | Mode: Select exposure mode (Full Auto/Shutter Pri/Iris Pri/Manua)                  |
|    |                        | Gain Level: Adjust the gain level (adjustable under the "Manual"                   |
|    |                        | • WDR: Set the level of wide dynamic range (WDR) in order to obta                  |
|    |                        | better images                                                                      |
| 1  | Exposure               | Exposure Comp. Level: Select exposure compensation level                           |
|    |                        | ■ Iris Level: Adjust the size of iris (adjustable under the "Manual"               |
|    |                        | "Iris Priority")                                                                   |
|    |                        | <ul> <li>Shutter Speed: Adjust the shutter speed (adjustable under the</li> </ul>  |
|    |                        | "Manual" or "Shutter Priority")                                                    |
|    |                        | Exposure White Balance Focus Mirror PTZ Picture                                    |
|    |                        | Mode Manual Red Manual Blue                                                        |
|    |                        | Auto v – 64 + – 64 +                                                               |
|    |                        |                                                                                    |
| 2  |                        |                                                                                    |
| 2  | White Balance          | Mode: Select the color temperature mode                                            |
|    |                        | <ul> <li>Manual Red/Blue: Adjust blue/red color temperature (adjustable</li> </ul> |
|    |                        | under the "Manual")                                                                |
|    |                        | One Push WB: Single color temperature execution adjustment                         |
|    |                        | (adjustable only under the "One Push WB")                                          |
|    |                        | Exposure White Balance Focus Mirror PTZ Picture                                    |
|    |                        | AF Sensitivity AF Frame Zoom Tracking                                              |
|    |                        |                                                                                    |
|    |                        | PTZ Assist Preset AF                                                               |
|    |                        |                                                                                    |
|    |                        | <ul> <li>AF Sensitivity: Set automatic focus sensitivity</li> </ul>                |
| 3  | Focus                  | AF Frame: Set automatic focus range                                                |
| J  | i ocus                 | <ul> <li>Zoom Tracking: The focus mode during lens zooming (can be set</li> </ul>  |
|    |                        | "Manual")                                                                          |
| ĺ  |                        | PTZ Assist: Check whether auto focus is enabled if there is any                    |
|    |                        | changes of PTZ (can be set in "Manual")                                            |
|    |                        | When PTZ Assist is enabled, focus will be triggered after PTZ                      |
|    |                        | control but won't be triggered when the scene changes                              |
|    |                        | control, but won't be triggered when the scene changes                             |

|                 | <ul> <li>Preset AF: Set whether to perform auto focus after Preset</li> </ul>                                                                                                    |
|-----------------|----------------------------------------------------------------------------------------------------|
|                 | One Push AF: When manual focus mode is on, click this function for<br>the second second secon |
|                 | One-time autofocus           Exposure         White Balance         Focus         Mirror         PTZ         Picture                                                                                                    |
| 4 ■ Mirror      | <ul> <li>Mirror: Set image mirroring</li> <li>Flip: Set the mode at which the image is turned</li> </ul>                                                                                                    |
|                 | Exposure White Balance Focus Mirror PTZ Picture                                                                                                    |
| 5 Pan Tilt Zoon | <ul> <li>Par/Tilt Limit: Enable to set the pan/tilt limit</li> <li>Pan/Tilt Limit: Enable to set the pan/tilt directions will be reversed.</li> <li>Preset Speed: Set the rotation speed of the cradle head when Press is executed</li> <li>PTZ Speed Comp: After it is activated, the Pan/Tilt moving speed will vary from the zoom position</li> <li>Initial Position: Set the camera lens to return to the <i>last MEM</i> or the <i>1st Preset</i> after POWER ON <ul> <li>Note 1<sup>st</sup> Preset = Preset 0</li> </ul> </li> <li>Motionless Preset: When the function is enabled, the screen will Freeze when Preset is executed. Freeze will be released after Preset is completed</li> <li>PTZ Motion Sync: Enable to achieve PTZ synchronization when operating Preset.</li> <li>Note This function refers to the preset speed setting but maautomatically adjust the speed based on the PTZ movement range</li> </ul>                                                                                                    |
| 6 Picture       | Exposure       White Balance       Focus       Mirror       PTZ       Picture         Picture Effect       2D NR       3D NR       Hue       Image Mode       Gamma       Brightness       Saturation         Standard       Image Mode       Gamma       Brightness       Saturation         Image Mode       Standard       Image Mode       Standard       Image Mode       Standard         Picture Effect:       Set picture effect, Off/ Black and White       Image Mode:       User can customize the desired image mode         Advanced:       Check to enable advanced settings.       2D NR: 2D noise reduction settings         3D NR:       3D noise reduction settings       3D NR: 3D noise reduction settings         Hue:       hue adjustment of the image; Adjustable when the image mode is set to Custom                                                                                                    |

| <ul> <li>Gamma: Gamma Level adjustment; Adjustable when the image</li> </ul>        |
|-------------------------------------------------------------------------------------|
| mode is set to Custom                                                               |
| <ul> <li>Brightness: Brightness adjustment of the image; Adjustable when</li> </ul> |
| the image mode is set to Custom                                                     |
| <ul> <li>Saturation: Saturation adjustment of the image; Adjustable when</li> </ul> |
| the image mode is set to Custom                                                     |
| <ul> <li>Sharpness: Sharpness adjustment of the image; Adjustable when</li> </ul>   |
| the image mode is set to Custom                                                     |

# <u>Lumens®</u>

#### 5.2.3 Audio

| ••    | Live View                                       |            | Audio                     |
|-------|-------------------------------------------------|------------|---------------------------|
|       | الله Audio                                      |            |                           |
| (((•) | )) Stream                                       |            | 1 Audio Enable            |
| ¢     | <ul> <li>System</li> <li>Maintenance</li> </ul> |            | 2 Audio In Line In V      |
| ع     |                                                 |            | 3 Encode Type AAC V       |
| 6     | About                                           |            | Encode Sample Rate 48 KHz |
|       |                                                 |            | 5 Audio Volume 6          |
|       |                                                 |            | 6 Audio Delay             |
|       | <b>HEVC</b> Advance*                            |            | 7 Audio Delay Time(-)     |
|       |                                                 |            |                           |
|       |                                                 |            | Apply Cancel              |
| No    | ltem                                            |            | Descriptions              |
| 1     | Audio Enable                                    | Enable/ Di | sable Audio               |
| 2     | Audio In                                        | Set MIC In | / Line In                 |
| 3     | Encode Type                                     | AAC / G.71 | 11                        |
|       |                                                 | Set Encode | e sample rate             |
|       |                                                 | ≻ 48 KH    | Hz (AAC)                  |
| 4     | Encode sample                                   |            | KHz (AAC)                 |
|       | rate                                            |            | Hz (AAC)                  |
|       |                                                 |            | Hz (G.711)                |
|       |                                                 | ➢ 8 KHz    | z (G.711)                 |
| 5     | Audio Volume                                    | Adjust Vol | ume                       |
| 6     | Audio Delay                                     | Enable/ Di | sable Audio Delay         |
| 7     | Audio Delay<br>Time(-)                          | Set Audio  | Delay Time (-1~-500ms)    |

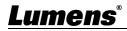

#### 5.2.4 Stream

|        | Live View   | Stream                                                                                                    |
|--------|-------------|----------------------------------------------------------------------------------------------------|
|        | ) Audio     |                                                                                                    |
| (((•)) | ) Stream    | 1 Stream Type RTSP V                                                                                                    |
|        | System      | Enable Multicast                                                                                                    |
|        |             | Require Password Authentication                                                                                                    |
|        | Maintenance | Stream1                                                                                                    |
| 6      | About       | Codec:H.264 Bit Rate 4816 kbps                                                                                                    |
|        |             | Resolution 1080P V Rate Control CBR V                                                                                                    |
|        |             | Frame Rate 25 V IP Ratio 25 V                                                                                                    |
|        |             | ✓ Stream2                                                                                                    |
|        |             | Codec:H.264 Bit Rate 3000 kbps                                                                                                    |
|        |             | Resolution   720P   Rate Control   CBR   V     Frame Rate   25   V   IP Ratio   25   V                                                                                                    |
|        |             | Frame Rate 25 V IP Ratio 25 V                                                                                                    |
|        |             | Apply Cancel                                                                                                    |
| No     | ltem        | Descriptions                                                                                                    |
| 1      | Stream      | Support MPEG-TS / RTMP/RTMPS / RTSP / SRT                                                                                                    |
|        | Туре        |                                                                                                    |
|        | RTSP        | <ul> <li>Enable Multicast</li> <li>Note It is suggested to enable Multicast when the number of users online watching the live image simultaneously is more than 4</li> <li>Require Password Authentication</li> <li>&gt; RTSP connection format can be found in <i>5.1.3 Using RTSP Player to View the Images</i></li> <li>&gt; The username/password is the same as the web login password of the camera, please refer to <i>5.2.10 System - User</i> to add/modify account information</li> <li>Stream 1/ 2: Please refer to <i>5.2.4.1 Streaming Parameter Setting</i> for relevant settings</li> </ul>                                                                                                    |
|        | MPEG-TS     | Stream<br>Audio<br>Stream<br>Stream<br>MPEG-TS<br>System<br>MPEG-TS<br>MPEG-TS<br>MPEG-TS<br>Port<br>1234<br>Stream<br>MEG-TS<br>Port<br>1234<br>Stream<br>MPEG-TS<br>Port<br>1234<br>Stream<br>MPEG-TS<br>Stream<br>MPEG-TS<br>Port<br>1234<br>Stream<br>MPEG-TS<br>Port<br>1234<br>Stream<br>MPEG-TS<br>Stream<br>MPEG-TS<br>Port<br>1234<br>Stream<br>MPEG-TS<br>Stream<br>MPEG-TS<br>Port<br>1234<br>Stream<br>MPEG-TS<br>Stream<br>MPEG-TS<br>Stream<br>MPEG-TS<br>Stream<br>MPEG-TS<br>Stream<br>MPEG-TS<br>Stream<br>MPEG-TS<br>Stream<br>MPEG-TS<br>Stream<br>MPEG-TS<br>Stream<br>MPEG-TS<br>Stream<br>Stream<br>Stream<br>MPEG-TS<br>Stream<br>MPEG-TS<br>Stream<br>MPEG-TS<br>Stream<br>Stream<br>Stre |

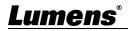

|                | Note Port 3702, 5353, 8080, 8554, 8556, 8557, 52380, 52381 are used by the camera,                                                                                                    |  |
|----------------|----------------------------------------------------------------------------------------------------|--|
|                | please do not set these ports.                                                                                                    |  |
|                | Stream 1: Please refer to <i><u>5.2.4.1 Streaming Parameter Setting</u></i> for relevant settings                                                                                                    |  |
| RTMP/<br>RTMPS | Stream     Audio     Stream     Video encoder type: H284@4010ktps     Require Password Authentication     Audio encoder type: None     Audio encoder type: None     Resolution format: 1080p(25fps)        Password     Churk size: 1412        RTMP/RTMPS Server Status: RTMP disable        RTMP URL           RTMP URL <b>RTMP:</b> Cance <b>Stream 1 Code:</b> H 204 <b>Bit</b> Rate <b>Rate</b> Control <b>Code:</b> H 204 <b>Rate</b> Control <b>Code:</b> H 204 <b>Rate</b> Control <b>Code:</b> H 204 <b>Rate</b> Control <b>Code:</b> H 204 <b>Rate</b> Control <b>Code:</b> H 204 <b>Rate</b> Control <b>Code:</b> H 204 <b>Rate</b> Control <b>Rate</b> Control <b>Code:</b> H 204 <b>Rate</b> Control <b>Rate</b> Control <b>Rate</b> Control <b>Rate</b> Control <b>Rate</b> Control <b>Rate</b> Control <b>Rate</b> Control <b>Rate</b> Control |  |
|                | <ul> <li>the camera live view on the RTMP service platform</li> <li>Note For YouTube streaming, please refer to <u>5.2.3 Audio</u> to enable the audio.</li> <li>Stream 1: Please refer to <u>5.2.4.1 Streaming Parameter Setting</u> for relevant settings</li> </ul>                                                                                                    |  |
| SRT            | Live View Stream   Addio Stream Type   Stream Connect Status - SRT Disable   Connect Status - SRT Disable   Connection Mode Caller   URL   URL   Stream ID   Stream ID   Encryption   None   Passphrase     Stream I   Codect H 284   Resolution   100P   Rate Control CBR   Frame Rate   25   IP Ratio   Z5                                                                                                    |  |
|                | <ul> <li>Port range: 1025~65535         <ul> <li>Port 3702, 5353, 8080, 8554, 8556, 8557, 52380, 52381 are used by the camera, please do not set these ports.</li> </ul> </li> <li>Delay time is 20 to 8,000 microseconds. (default 120 microseconds)</li> <li>Stream 1/ 2: Please refer to <i>5.2.4.1 Streaming Parameter Setting</i> for relevant settings</li> </ul>                                                                                                    |  |

<u>Lumens®</u>

| 5.2.+.1 Streaming parameter setting |                 |                                               |              |  |
|-------------------------------------|-----------------|-----------------------------------------------|--------------|--|
| Function                            |                 | Stream 1                                      | Stream 2     |  |
| Encode Format                       |                 | H.265                                         | H.264        |  |
| Resc                                | olution         | 1080P / 720P                                  | 720P         |  |
| Fram                                | ie Rate         | Setting according to the supported resolution |              |  |
| Ditroto                             | Range           | 2,000~20,000                                  | 2,000~20,000 |  |
| Bit rate                            | Factory Default | 7,000                                         | 3,000        |  |
| Rate Control                        |                 | CBR / VBR                                     |              |  |
| IP Ratio                            |                 | Setting according to the supported resolution |              |  |

#### 5.2.4.1 Streaming parameter setting

## 5.2.5 System - Device

| ÷   | Live View                                                                                                    | Device                                                                                                    |  |
|-----|----------------------------------------------------------------------------------------------------|----------------------------------------------------------------------------------------------------|--|
|     | )) Audio                                                                                                    |                                                                                                    |  |
| (() | •)) Stream                                                                                                    | Camera ID Camera                                                                                                    |  |
| ×   | System                                                                                                    | Location     Default                                                                                                    |  |
|     | Device                                                                                                    |                                                                                                    |  |
|     | Output                                                                                                    | 3 Apply Cancel                                                                                                    |  |
|     | Network                                                                                                    |                                                                                                    |  |
| No  | ltem                                                                                                    | Descriptions                                                                                                    |  |
| 1   | Camera ID                                                                                                    | <ul> <li>Camera ID can be customized</li> <li>Supporting1 - 12 characters for the camera ID</li> <li>Please use English letters or numbers. Special symbols such as "/" and "space" cannot be used</li> <li>Note Modifying this field will modify the Onvif device name/ location</li> </ul> |  |
|     |                                                                                                    | synchronously                                                                                                    |  |
| 2   | Camera Location                                                                                                    | <ul> <li>Location of the camera can be customized, such as Room 1</li> <li>Supporting 1 - 11 characters for the camera location</li> <li>Please mix uppercase and lowercase letters or numbers for characters. Special symbols such as "/" and "space" cannot be used</li> </ul>             |  |
| 3   | Note         Modifying this field will modify the Onvif device location synchronously           Apply/Cancel         Apply/Cancel Setting |                                                                                                    |  |

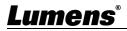

## 5.2.6 System - Output

|    | Live View      | Output                                                                                                    |  |  |
|----|----------------|----------------------------------------------------------------------------------------------------|--|--|
|    | الله (w) Audio |                                                                                                    |  |  |
|    | (••)) Stream   | 1 Resolution 1080p/25                                                                                                    |  |  |
|    | 🔅 System       | HDMI Format YUV422                                                                                                    |  |  |
|    | Device         | 3 Privacy Mode Disable V                                                                                                    |  |  |
|    | Output         |                                                                                                    |  |  |
|    | Network        | 4 Apply Cancel                                                                                                    |  |  |
| No | 項目             | 功能說明                                                                                                    |  |  |
| 1  | Resolution     | Set the output resolution<br>After switching the resolution, the camera will restart. Please refresh the<br>browser                      |  |  |
| 2  | HDMI format    | Select YUV422/ YUV420/ RGB<br>Note YUV420 is applicable for 3840x2160 59.94/ 50.                                                         |  |  |
|    |                | Enable/ Disable Privacy Mode                                                                                                    |  |  |
| 3  | Privacy Mode   | After the function is enabled, when the camera is turned off via the remote control or software, the lens will automatically turn to the |  |  |
| 4  | Apply/Cancel   | bottom right to ensure the user's privacy Apply/ Cancel Setting                                                                          |  |  |

## 5.2.7 System - Network

|                            | ive View                                                                                      | Network                                                                                                    |                                                                                                    |                                                                                                    |
|----------------------------|-----------------------------------------------------------------------------------------------|----------------------------------------------------------------------------------------------------|----------------------------------------------------------------------------------------------------|----------------------------------------------------------------------------------------------------|
|                            |                                                                                               |                                                                                                    |                                                                                                    |                                                                                                    |
| ()) A                      | udio                                                                                          | Network                                                                                                    | Trackir                                                                                                    | ng Data Output                                                                                                    |
| ((•)) St                   | tream                                                                                         |                                                                                                    |                                                                                                    |                                                                                                    |
| 🔅 sy                       | ystem                                                                                         | <b>v</b>                                                                                                    | DHCP                                                                                                    |                                                                                                    |
|                            | Device                                                                                        |                                                                                                    | IP Address                                                                                                    | 192.168.4.87                                                                                                    |
| c                          | Dutput                                                                                        |                                                                                                    | Netmask                                                                                                    | 255.255.255.0                                                                                                    |
| N                          | letwork                                                                                       |                                                                                                    | Gateway                                                                                                    | 192.168.4.254                                                                                                    |
| s                          | Security                                                                                      |                                                                                                    | DNS                                                                                                    | 192.168.1.211                                                                                                    |
| D                          | Date & Time                                                                                   |                                                                                                    | MAC Address                                                                                                    | dc:e2:ac:02:b3:c5                                                                                                    |
| U                          | Jser                                                                                          | 2                                                                                                    | HTTP Port                                                                                                    | 80                                                                                                    |
| C                          | Control                                                                                       | 3                                                                                                    | HTTPS Port                                                                                                    | 81                                                                                                    |
| * м                        | laintenance                                                                                   | •                                                                                                    | Apply                                                                                                    | Cancel                                                                                                    |
| <b>()</b> A                | bout                                                                                          |                                                                                                    |                                                                                                    |                                                                                                    |
| ltem                       |                                                                                               |                                                                                                    | Descri                                                                                                    | ptions                                                                                                    |
|                            | Netw                                                                                          | ork setting of camera                                                                                                    | . Change                                                                                                    | of setting is available when DHCP                                                                                                    |
| DHCF                       | funct                                                                                         | ion is closed                                                                                                    |                                                                                                    |                                                                                                    |
| HTTP port                  | Set H                                                                                         | ITTP port. The default                                                                                                    | Port value                                                                                                    | e is 80                                                                                                    |
| HTTPS port                 | Set ⊢                                                                                         | ITTPS port. The defaul                                                                                                    | t Port valı                                                                                                    | ue is 81                                                                                                    |
| Tracking<br>Output Setting | Data Whe<br>g came<br>1. Se<br>ra<br>2. IP<br>3. Th<br>85<br>Note                             | Enable<br>Serial Output<br>IP Output<br>stination IP 0.0.0.0 If<br>Apply Cancel<br>In enabled, PTZ position<br>era is moving<br>rial port output: The p<br>te should be 38400<br>output: It can set IP ac<br>e port numbers should<br>556, 8557, 52380, 5238<br>The performance of the                                                                                                    | n informa<br>rotocol m<br>ldress and<br>d be > 10<br>1 cannot                                                                                                    | nust be set to VISCA, and the baud<br>d communication port<br>24. Port 3702, 5353, 8080, 8554,                                                                                                    |
|                            | (()) S<br>()) S<br>()<br>()<br>()<br>()<br>()<br>()<br>()<br>()<br>()<br>()<br>()<br>()<br>() | Item       Network         DHCP       Network         HTTP port       Set H         HTTPS port       Set H         HTTPS port       Set H         Tracking       Data         Output Setting       When         Output Setting       Item         Item       Item         Item <t< td=""><td>Image: System       Image: System         Device       Output         Device       Output         Network       Security         Date &amp; Time       2         User       2         Control       3         Maintenance       3         Item       4         DHCP       Network setting of camera<br/>function is closed         HTTP port       Set HTTP port. The default         HTTPS port       Set HTTPS port. The default         PreeD       Setial Couput         Item       Image: Setial Couput         User       Set HTTP port. The default         HTTP port       Set HTTP port. The default         HTTPS port       Set HTTP port. The default         Item       Image: Set HTTP port. The default         User       Image: Set HTTP port. The default         Item       Image: Set HTTP port. The default         Item       Image: Set HTTP port. The default         Item       Image: Set HTTP port. The default         Item       Image: Set HTTP port. The default         Item       Image: Set HTTP port. The default         Item       Image: Set HTTP port. The default         Item       Image: Set HTTP port. The default</td><td>Image: Stream       Image: Stream       Image: Stream&lt;</td></t<> | Image: System       Image: System         Device       Output         Device       Output         Network       Security         Date & Time       2         User       2         Control       3         Maintenance       3         Item       4         DHCP       Network setting of camera<br>function is closed         HTTP port       Set HTTP port. The default         HTTPS port       Set HTTPS port. The default         PreeD       Setial Couput         Item       Image: Setial Couput         User       Set HTTP port. The default         HTTP port       Set HTTP port. The default         HTTPS port       Set HTTP port. The default         Item       Image: Set HTTP port. The default         User       Image: Set HTTP port. The default         Item       Image: Set HTTP port. The default         Item       Image: Set HTTP port. The default         Item       Image: Set HTTP port. The default         Item       Image: Set HTTP port. The default         Item       Image: Set HTTP port. The default         Item       Image: Set HTTP port. The default         Item       Image: Set HTTP port. The default | Image: Stream       Image: Stream       Image: Stream< |

# <u>Lumens®</u>

## 5.2.8 System - Security

|    | Live View                                                                       | Security                                         |             |  |  |
|----|---------------------------------------------------------------------------------|--------------------------------------------------|-------------|--|--|
|    | 🔊 Audio                                                                         |                                                  |             |  |  |
| (0 | (••)) Stream                                                                    | 802.1x Setting                                   |             |  |  |
| 4  | 🔅 System                                                                        | Enable                                           |             |  |  |
|    | Device                                                                          | EAP Identify                                     |             |  |  |
|    | Output                                                                          | EAP Password                                     |             |  |  |
|    | Network                                                                         | EAP Method PEAP V                                |             |  |  |
|    | Security                                                                        | Import                                           | Choose File |  |  |
|    | Date & Time                                                                     | CA Certificate                                   |             |  |  |
|    | User                                                                            | Issuer DN                                        |             |  |  |
|    | Control                                                                         | Subject DN                                       |             |  |  |
|    | ✤ Maintenance                                                                   | Available Period                                 |             |  |  |
|    | f) About                                                                        | Apply Cancel                                     |             |  |  |
|    | Descriptions                                                                    |                                                  |             |  |  |
| En | able/Disable 802.                                                               | 1x Protocol. Setting can be made after enabling. |             |  |  |
| No | Note In order to enable this function, the router must support 802.1x Protocol. |                                                  |             |  |  |

## 5.2.9 System – Date & Time

|         | Live View             | Date & Time                                                                |
|---------|-----------------------|----------------------------------------------------------------------------|
|         | Audio                 |                                                                            |
| (((=))) | Stream                | Time in Camera                                                             |
| •       | System 🔻              | Date 2014/10/10                                                            |
|         | Device                | Time 00:01:22 Time Setting Set Manually                                    |
|         | Output                |                                                                            |
|         | Network               | Date 2022/12/21 Hours 11 v Minutes 20 v Seconds 52 v                       |
|         | Security              | Apply Cancel                                                               |
|         | Date & Time           |                                                                            |
|         | User                  |                                                                            |
|         | Control               |                                                                            |
| st.     | Maintenance           |                                                                            |
| 0       | About                 |                                                                            |
|         |                       | Descriptions                                                               |
| Disp    | play the date and tir | me of the camera, set synchronization methods or manually set the date and |
| time    | e.                    |                                                                            |

## 5.2.10 System - Control

|            |             | Live View     |               | User               |            |               |                         |    |
|------------|-------------|---------------|---------------|--------------------|------------|---------------|-------------------------|----|
|            | <b>(</b> )) | Audio         |               |                    |            |               |                         |    |
|            | (((•)))     | Stream        |               |                    | 🖉 EDIT     | 💼 DEL         |                         |    |
|            |             |               |               |                    | User I     | Name          | Authorization Mode      |    |
|            | •           | System        | •             |                    | admin      | A             | dministrator            |    |
|            |             | Device        |               | +                  |            |               |                         |    |
|            |             | Output        |               |                    |            |               |                         |    |
|            |             | Network       |               |                    |            |               |                         |    |
|            |             | Security      |               |                    |            |               |                         |    |
|            |             | Date & Time   |               |                    |            |               |                         |    |
|            |             | User          |               |                    |            |               |                         |    |
|            |             | Control       |               |                    |            |               |                         |    |
|            | ÷           | Maintenance   | •             |                    |            |               |                         |    |
|            | 0           | About         |               |                    |            |               |                         |    |
|            |             |               |               | Desc               | riptions   |               |                         |    |
| Add        | / Mo        | odify/ Delete | e user accou  | nt                 |            |               |                         |    |
| <b>•</b> 5 | Supp        | orting 4 - 3  | 2 characters  | for user name an   | d password | ł             |                         |    |
| ∎ F        | Pleas       | se mix upper  | rcase and lov | wercase letters or | numbers f  | or characters | . Special symbols or th | าย |
| ι          | unde        | erlined canno | ot be used    |                    |            |               |                         |    |
| ■ /        | Auth        | entication N  | Node: Set the | e new account ma   | anagement  | permissions   |                         |    |
|            | Us          | er Type       | Admin         | Operator           | Viewer     |               |                         |    |
|            | Vie         | ew images     | V             | V                  | V          |               |                         |    |
|            | Set         | ttings        | V             | V                  | Х          |               |                         |    |
|            | Ac          | count         |               |                    |            |               |                         |    |

|      | User Type             | Admin           | Operator        | Viewer |
|------|-----------------------|-----------------|-----------------|--------|
|      | View images           | V               | V               | V      |
|      | Settings              | V               | V               | Х      |
|      | Account<br>management | V               | х               | Х      |
| Note | Factory Reset v       | vill also clear | the User's data |        |

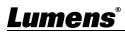

## 5.2.11 System - Control

|    | Live View       | Control                                                                                                    |  |  |
|----|-----------------|----------------------------------------------------------------------------------------------------|--|--|
|    | الله Audio 📢    |                                                                                                    |  |  |
|    | ((•)) Stream    | 1 Control Port RS-232 V                                                                                                    |  |  |
|    | 🔅 System        | ▼ Baud Rate 9600 V                                                                                                    |  |  |
|    | Device          | 3 Protocol VISCA V                                                                                                    |  |  |
|    | Output          | 4 VISCA Address – 0 +                                                                                                    |  |  |
|    | Network         | 5 Tally Lamp Disable V                                                                                                    |  |  |
|    | Security        | 6 Tally CMMD Mode Link V                                                                                                    |  |  |
|    | Date & Time     |                                                                                                    |  |  |
|    | User            | 7 Apply Cancel                                                                                                    |  |  |
|    | Control         |                                                                                                    |  |  |
| No | ltem            | Descriptions                                                                                                    |  |  |
| 1  | Control Port    | RS-232/ RS-422                                                                                                    |  |  |
| 2  | Baud Rate       | Choose the transmission speed of the control signal as 9600/38400                                                                                                    |  |  |
| 3  | Protocol        | VISCA protocol is supported                                                                                                    |  |  |
| 4  | VISCA address   | The camera ID address 0 ~ 7 can be assigned                                                                                                    |  |  |
| 5  | Tally Lamp      | Enable/Disable Tally Lamp                                                                                                    |  |  |
| 6  | Tally CMMD Mode | <ul> <li>Set whether the [Tally lamp] is linked with RS232 [Tally Mode] command</li> <li>General (Not linked): The [Tally lamp] and RS-232 [Tally mode] need to be set separately.</li> <li>When the [Tally Lamp] is ON, the RS-232 [Tally mode] default is off, additional command is required to set the [Tally mode] ON.</li> <li>When the [Tally Lamp] is OFF, even the RS-232 [Tally mode] set to ON will not trigger to turn on the tally lamp.</li> <li>Link:</li> <li>When the [Tally Lamp] is ON, the RS-232 [Tally mode] will be</li> </ul> |  |  |
|    |                 | synchronized (default is red light).<br>- When the [Tally Lamp] is OFF, it will be triggered to turn ON                                                                                                    |  |  |
| 7  | Apply/Cancel    | synchronized (default is red light).                                                                                                    |  |  |

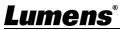

### 5.2.12 Maintenance

|         | Live View                        | Maintenance                                                                                                    |
|---------|----------------------------------|----------------------------------------------------------------------------------------------------|
|         | الله Audio                       |                                                                                                    |
|         | ((••)) Stream                    | Firmware Update Upgrade                                                                                                    |
|         | 🔅 System ┥                       | 2 Factory Reset Reset                                                                                                    |
|         | 🔸 Maintenance 🛛 🔻                | 3 Setting Profile Load                                                                                                    |
|         | Reboot                           | 4 Error Log 00 00 00 00 00 00 00 00 00 00 00 00 00                                                                                                    |
|         | f About                          | 00 00 00 00 00 00 00 00 00 00 00 00<br>00 00                                                                                                    |
|         |                                  | 00 00 00 00 00 00 00 00 00 00 00 00 00                                                                                                    |
|         |                                  |                                                                                                    |
| No      | ltem                             | Descriptions                                                                                                    |
| No      | ltem                             | Descriptions           Select the firmware file, and click [Upgrade] to update the firmware                                                                                                    |
|         |                                  |                                                                                                    |
| No<br>1 | <b>Item</b><br>Firmware Update   | Select the firmware file, and click [Upgrade] to update the firmware                                                                                                    |
|         |                                  | Select the firmware file, and click [Upgrade] to update the firmware                                                                                                    |
|         |                                  | Select the firmware file, and click [Upgrade] to update the firmware<br>Note Update takes about 2 - 3 minutes<br>Note Please do not operate or turn off the device during the update to                                                                                                    |
| 1       | Firmware Update<br>Factory Reset | Select the firmware file, and click [Upgrade] to update the firmware<br>Note Update takes about 2 - 3 minutes<br>Note Please do not operate or turn off the device during the update to<br>avoid firmware update failure                                                                                                    |
| 1       | Firmware Update                  | Select the firmware file, and click [Upgrade] to update the firmware<br>Note Update takes about 2 - 3 minutes<br>Note Please do not operate or turn off the device during the update to<br>avoid firmware update failure<br>Reset all configurations to factory default settings                                                                            |
| 1       | Firmware Update<br>Factory Reset | Select the firmware file, and click [Upgrade] to update the firmware Note Update takes about 2 - 3 minutes Note Please do not operate or turn off the device during the update to avoid firmware update failure Reset all configurations to factory default settings The camera setting parameters can be exported and imported/applied to                  |
| 1       | Firmware Update<br>Factory Reset | Select the firmware file, and click [Upgrade] to update the firmware Note Update takes about 2 - 3 minutes Note Please do not operate or turn off the device during the update to avoid firmware update failure Reset all configurations to factory default settings The camera setting parameters can be exported and imported/applied to another cameras. |

#### 5.2.13 Maintenance - Reboot

| J.Z.1J | Wantenance    | Rebool                                                             |
|--------|---------------|--------------------------------------------------------------------|
|        | 📫 Live View   | Reboot                                                             |
|        | Naudio        |                                                                    |
|        | (••)) Stream  | 1 Reboot                                                           |
|        | A Duratam     | 2 O Disable                                                        |
|        | 🛱 System      | 3 ● Daily Reboot 00:00 V                                           |
|        | ✤ Maintenance | Iming Reboot     1 HR     ✓                                        |
|        | Reboot        |                                                                    |
|        | 1 About       | Apply Cancel                                                       |
| No     | Item          | Descriptions                                                       |
| 1      | Reboot        | Reboot immediately                                                 |
| 2      | Disable       | Disable the reboot settings                                        |
|        |               | Set the daily reboot time                                          |
| 3      | Daily reboot  | Note Please go to <i>System - Time</i> to complete the SNTP server |
|        |               | synchronization to set daily reboot                                |
| 4      | Timing Reboot | Set the timing reboot time                                         |

### 5.2.14 About

| 📫 Live View      |      | R                                                                      |
|------------------|------|------------------------------------------------------------------------|
| <b>∢</b> ≫ Audio |      | Lumens                                                                 |
| (••)) Stream     |      |                                                                        |
| 🔆 System         | •    | Manufacturer : Lumens Digital Optics Inc.<br>Model Name : VC-A53       |
| V System         |      | Firmware Ver. : VYA103e_VYB100d                                        |
| ∽ Maintenance    | •    | MAC Address : dc.e2:ac:00:57:81                                        |
| A hout           |      | Serial Number : VDKA00023                                              |
| 1 About          |      | Uptime : <u>1:16</u>                                                   |
|                  |      |                                                                        |
|                  |      | www.MyLumens.com                                                       |
|                  |      |                                                                        |
|                  |      |                                                                        |
|                  |      | Get Help ?                                                             |
|                  |      |                                                                        |
|                  |      |                                                                        |
|                  |      |                                                                        |
|                  |      | E3334                                                                  |
|                  |      | Descriptions                                                           |
| Display the fire | mwai | e version, serial number, and other related information of the camera. |
| For technical s  | uppo | ort, please scan the OR code at the bottom right for assistance        |

# Chapter 6 Troubleshooting

This chapter describes problems you may encounter while using the camera. If you have questions, please refer to related chapters and follow all the suggested solutions. If the problem still occurred, please contact your distributor or the service center.

| No. | Problems                                                                 | Solutions                                                                                                    |
|-----|--------------------------------------------------------------------------|----------------------------------------------------------------------------------------------------|
| 1.  | Boot without power signal                                                | <ol> <li>Make sure you have plugged in the power cord.</li> <li>When using a PoE connection, ensure that the power<br/>supply supports PoE(IEEE 802.3af)</li> </ol>                                                                                                    |
| 2.  | There is no image output<br>from the camera                              | <ol> <li>Check the power supply or PoE supply functions.</li> <li>Confirm if the camera resolution is compatible with<br/>the display.</li> <li>Replace the cables and make sure they are not faulty.</li> </ol>                                                                                                    |
| 3.  | Camera image is severely delayed                                         | Please use 1080p or 720p 60/50 fps rather than 25/30 fps signals                                                                                                    |
| 4.  | RS-232/ RS-422 cannot be controlled                                      | <ol> <li>Confirm the connection is correct (RS-232/ RS-422<br/>In/ Out)</li> <li>Please make sure the Baud rate setting is the same as<br/>the control equipment</li> </ol>                                                                                                    |
| 5.  | ONVIF software cannot locate the machine                                 | Please be sure to use only English alphabets or<br>numbers in [System] > [Device] > [Camera ID]/<br>[Location]of the webpage. Using special characters or<br>space will cause the ONVIF software unable to search<br>the machine.                                                                                                    |
| 6.  | Tally lamp is not working when applying RS232 setting                    | <ul> <li>Please make sure if the <i>Tally lamp</i> function is enabled from the setting menu or web page.</li> <li>Setting Menu: <i>System - Tally Lamp</i></li> <li>Web page: <i>System - Control - Tally Lamp</i></li> </ul>                                                                                                    |
| 7.  | The camera does not save the relevant parameters (PTZ, AWB) after reboot | <ul> <li>Please make sure if the <i>Initial Position</i> is set to [<i>Last MEM</i>]</li> <li>from the setting menu or web page</li> <li>Setting Menu: <i>System - Initial Position</i></li> <li>Web page: <i>Live View - Camera Setting - PTZ</i></li> </ul>                                                                                                    |
| 8.  | Tracking Data Output is<br>delayed or not updated                        | <ul> <li>Please make sure that the camera is not in the following conditions.</li> <li>The following function settings may cause data output to be delayed or not updated: <ul> <li>Modify output resolution</li> <li>Modify camera mode</li> <li>Modify HDMI format</li> <li>Enable OSD menu</li> <li>Streaming setting</li> <li>Audio setting</li> </ul> </li> </ul> |

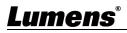

# Chapter 7 Addendum

#### 7.1 Camera Size

#### Camera

Length x Width x Height : 174 x 181.1 x 197.1mm

Weight : 1.9Kg (without mental plates)

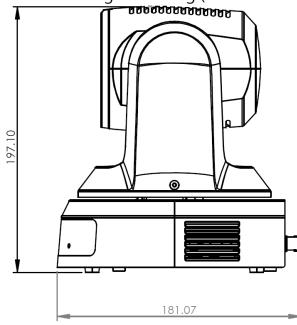

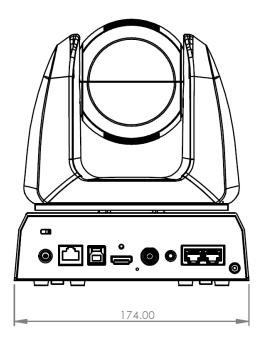

Maximum Rotation Size

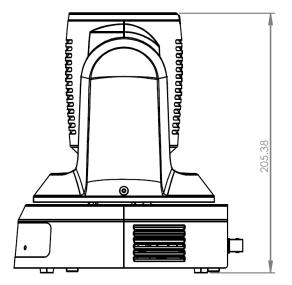

Metal Plate size diagram

(1)Metal plate A - camera side

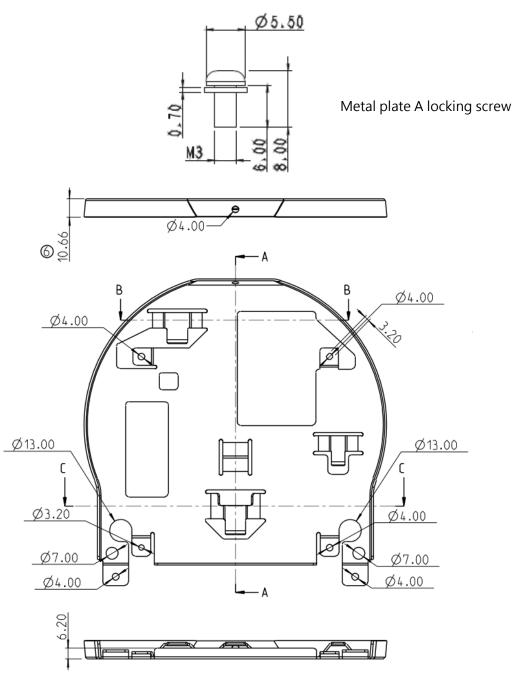

Metal plate A - Camera side

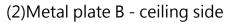

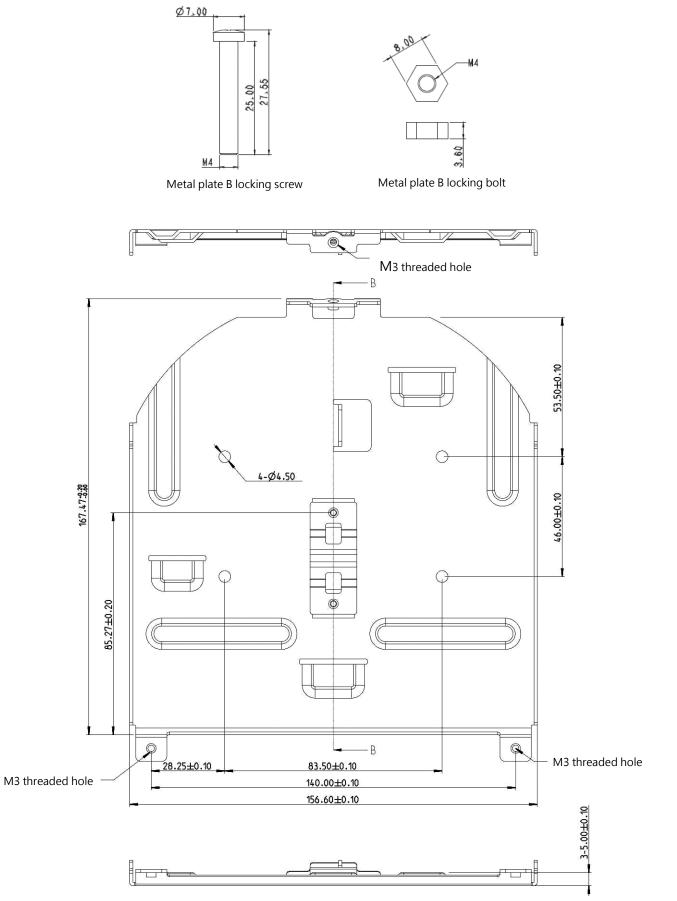

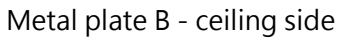

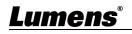

# **Chapter 8 Safety Instructions**

Always follow these safety instructions when using the product:

#### 1 Operation

- 1.1 Please use the product in the recommended operating environment, away from water or source of heat.
- 1.2 Do not place the product in tilted position or unstable trolley, stand or table.
- 1.3 Please clean the dust on the power plug prior to usage. Do not insert the product's power plug into a multiplug to prevent sparks or a fire.
- 1.4 Do not block the slots and openings in the case of the product. They provide ventilation and prevent the product from overheating.
- Do not open or remove covers, otherwise it may expose you to dangerous voltages and other hazards.
   Refer all servicing to licensed service personnel.
- 1.6 Unplug the product from the wall outlet and refer servicing to licensed service personnel when the following situations happen:
  - If the power cords are damaged or frayed.
  - If liquid is spilled into the product or the product has been exposed to rain or water.

#### 2 Installation

2.1 For security considerations, please make sure the standard hanging rack you bought is in line with UL or CE safety approbations and installed by technician personnel approved by agents.

#### 3 Storage

- 3.1 Do not place the product where the cord can be stepped on as this may result in fraying or damage to the lead or the plug.
- 3.2 Unplug the product during thunderstorms or if it is not going to be used for an extended period.
- 3.3 Do not place the product or accessories on top of vibrating equipment or heated objects.

#### 4 Cleaning

4.1 Disconnect all the cables prior to cleaning and wipe the surface with a dry cloth. Do not use alcohol or volatile solvents for cleaning.

#### 5 Batteries (for products or accessories with batteries)

- 5.1 When replacing batteries, please only use similar or the same type of batteries.
- 5.2 When disposing of batteries or products, please adhere to the relevant instructions in your country or region for disposing of batteries or products.

#### Precautions

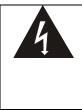

This symbol indicates that this equipment may contain dangerous voltage which could cause electric shock. Do not remove the cover (or back). No user-serviceable parts inside. Refer servicing to licensed service personnel.

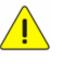

This symbol indicates that there are important operating and maintenance instructions in this User Manual with this unit.

#### FCC Warning

This equipment has been tested and found to comply with the limits for a Class A digital device, pursuant to part 15 of

the FCC Rules. These limits are designed to provide reasonable protection against harmful interference when the equipment is operated in a commercial environment.

#### Notice:

The changes or modifications not expressly approved by the party responsible for compliance could void the user's authority to operate the equipment.

#### IC Warning

This digital apparatus does not exceed the Class A limits for radio noise emissions from digital apparatus as set out in the interference-causing equipment standard entitled "Digital Apparatus," ICES-003 of Industry Canada. Cet appareil numerique respecte les limites de bruits radioelectriques applicables aux appareils numeriques de Classe A prescrites dans la norme sur le material brouilleur: "Appareils Numeriques," NMB-003 edictee par l'Industrie.

#### ■ EN55032 CE Warning

Operation of this equipment in a residential environment could cause radio interference.

#### KC Warning

This equipment is Industrial (Class A) electromagnetic wave suitability equipment and seller or user should take notice of it, and this equipment is to be used in the places except for home.

# **Copyright Information**

Copyrights © Lumens Digital Optics Inc. All rights reserved.

Lumens is a trademark that is currently being registered by Lumens Digital Optics Inc.

Copying, reproducing or transmitting this file is not allowed if a license is not provided by Lumens Digital Optics Inc. unless copying this file is for the purpose of backup after purchasing this product.

In order to keep improving the product, Lumens Digital Optics Inc. hereby reserves the right to make changes to product specifications without prior notice. The information in this file is subject to change without prior notice.

To fully explain or describe how this product should be used, this manual may refer to names of other products or companies without any intention of infringement.

Disclaimer of warranties: Lumens Digital Optics Inc. is neither responsible for any possible technological, editorial errors or omissions, nor responsible for any incidental or related damages arising from providing this file, using, or operating this product.

# <u>Lumens</u>®